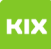

**FAQ-Artikel-Ausdruck**

## Ändern des Anzeigenamens und Absenderadresse

## 29.04.2024 22:09:01

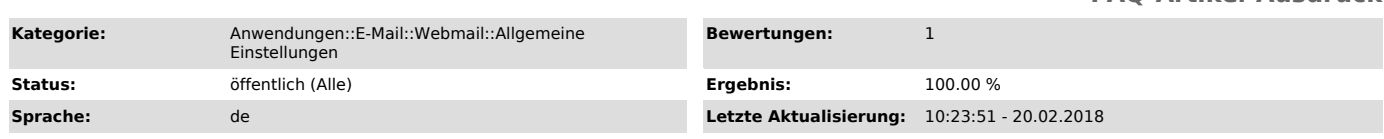

*Schlüsselwörter*

webmail name namensänderung heirat mitarbeiter neue email

*Symptom (öffentlich)*

Ihr Name hat sich geändert oder Sie sind MitarbeiterIn geworden. Sie haben eine neue E-Mail-Adresse zugewiesen bekommen. Wichtig!

Ändern Sie diese Einstellungen erst, wenn Sie eine Benachrichtigung über Ihre neue Adresse erhalten haben. Eine korrekt angegebene Adresse ist Voraussetzung für die Nutzung des Dienstes.

*Problem (öffentlich)*

## *Lösung (öffentlich)*

1. Navigieren Sie in Webmail über das Zahnrad → Benutzereinstellungen → Allgemeine Einstellungen.

2. Wählen Sie den Punkt Persönliche Angaben.

3. Tragen Sie dort Ihren neuen Namen und die neue E-Mail-Adresse ein.

4. Speichern